1. Schritt: - rechts oben im Browser auf die drei senkrecht angeordneten Punkte klicken

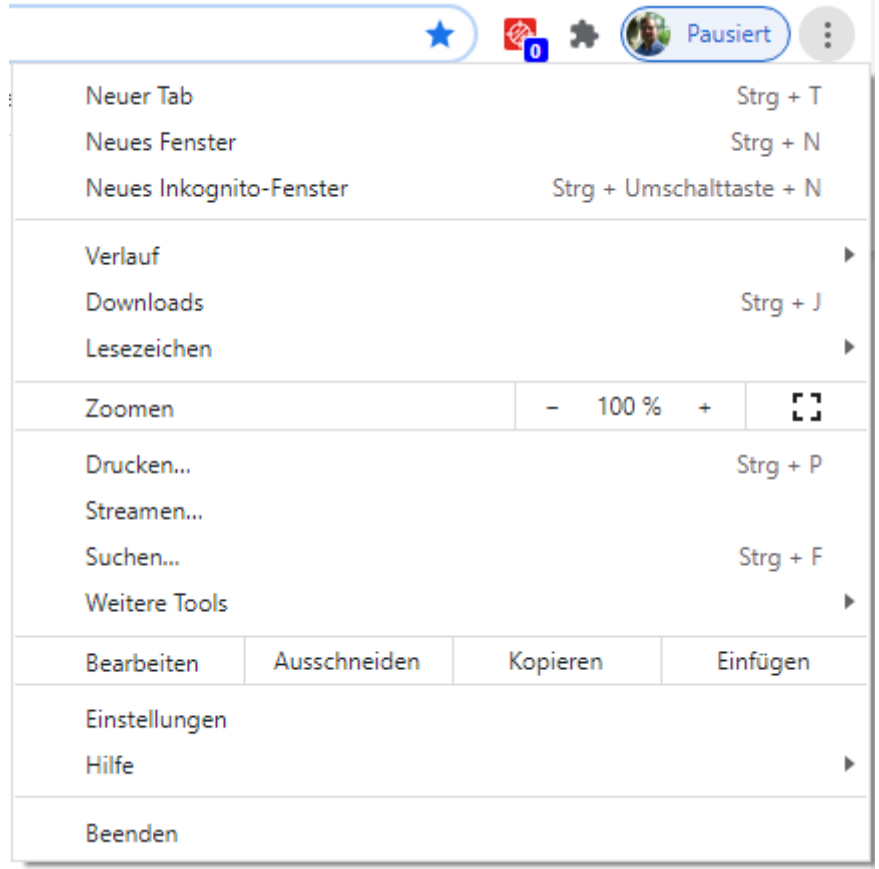

## 2. Schritt: Gehe zu Einstellungen

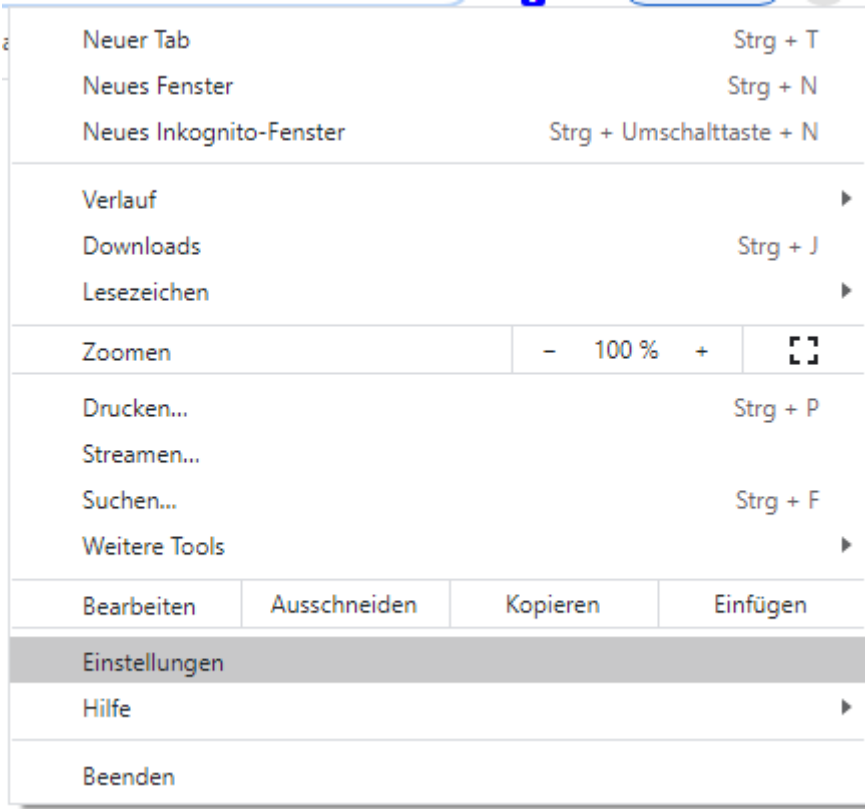

## 3. Schritt: - unter "Datenschutz und Sicherheit" siehst du "Cookies und andere Webseiten"

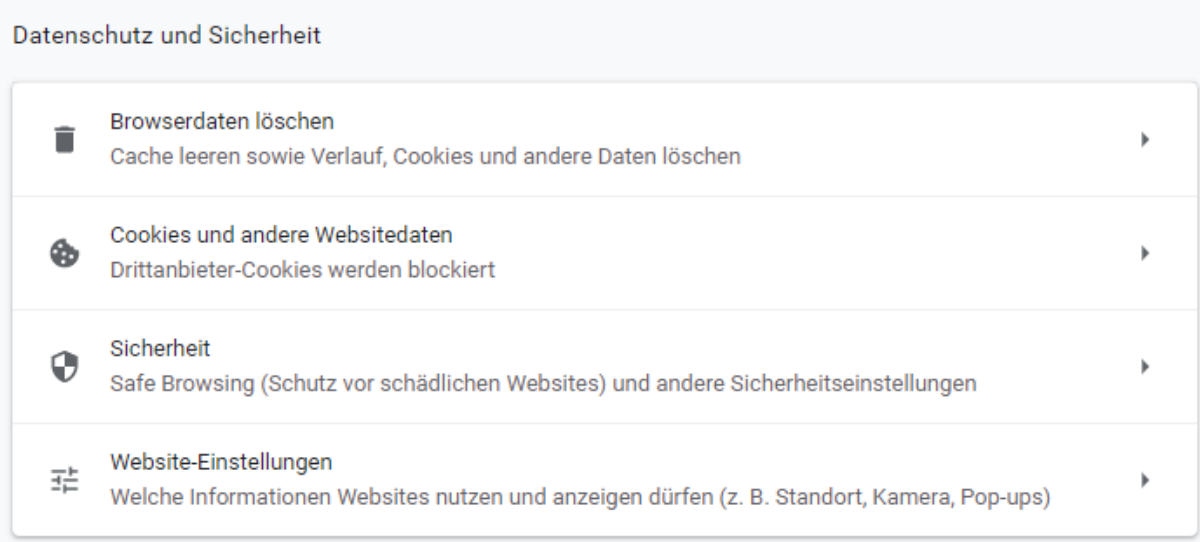

## 4. Schritt: Cookies und andere Webseiten per Klick auswählen und es erscheint folgende Auswahl:

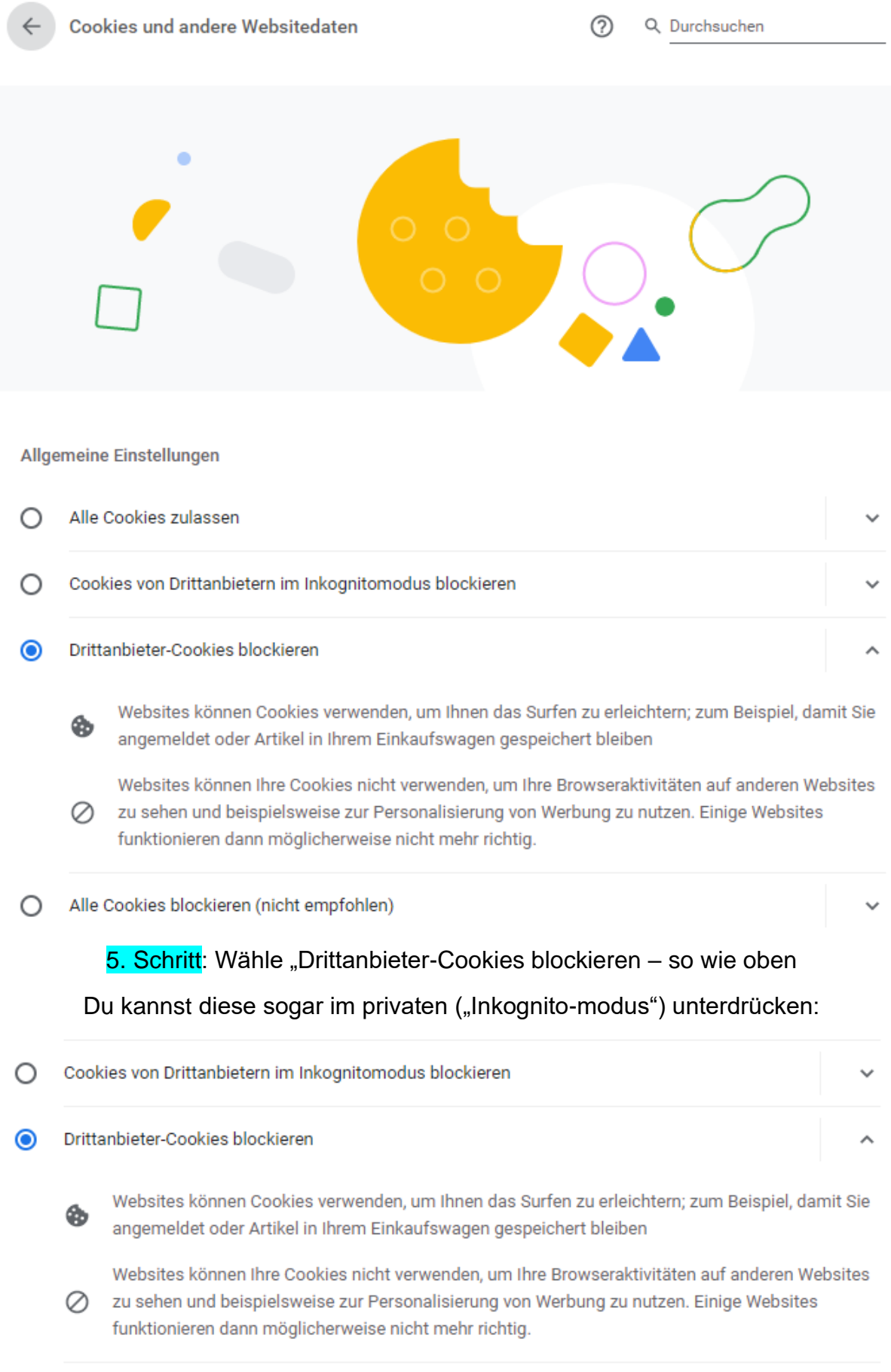

Viel Spaß beim unbeschwerten Surfen im WWW